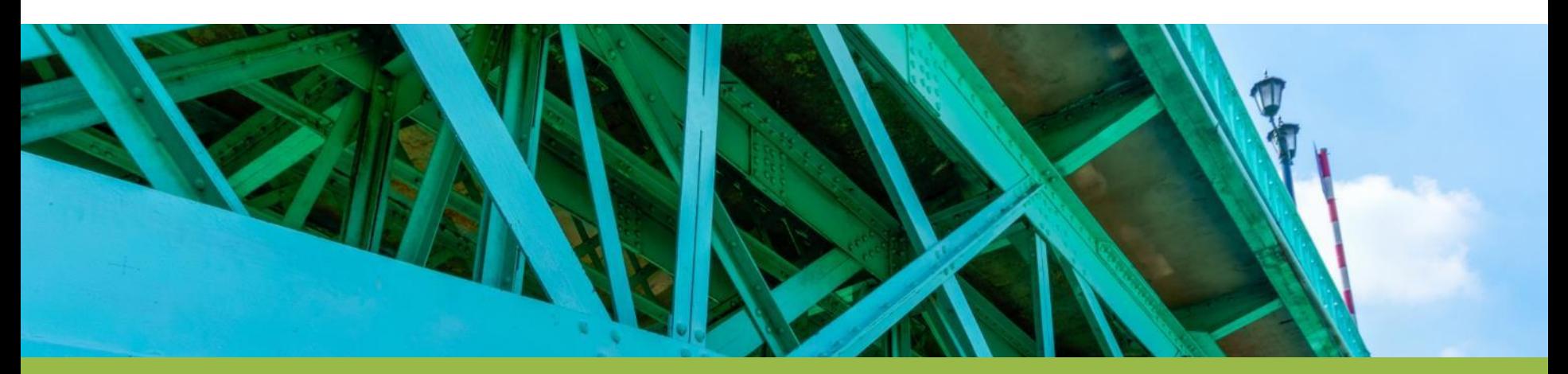

### MPUG - An Overview of Earned Value Management (EVM) – Part II

Tracking EVM with Microsoft Project

TERE TRY

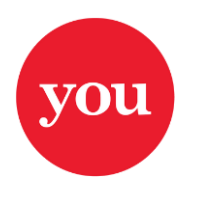

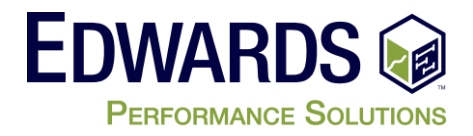

### **Using Earned Value to Track Progress**

- We know the original budget (the plan) (Blue Line)
- We know what we spent to date (Red Line) --BUT--
- Without additional information to show the project status we DON'T know what progress we have
	- *-- Earned value metrics can give us the whole picture --*

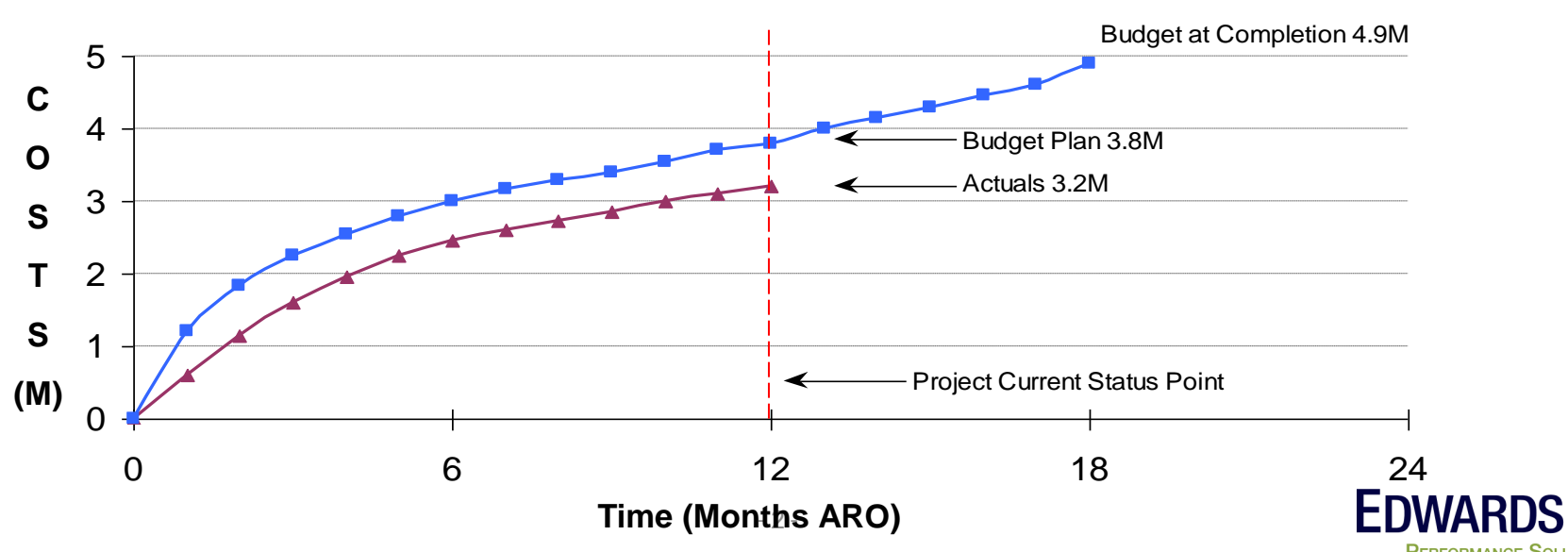

**THE XYZ PROJECT** 

### **Using Earned Value to Track Progress**

• So lets take another look at "The XYZ Project" This time with earned value performance information included… …and we now see *THE REAL STORY* of our project! (Green Line)

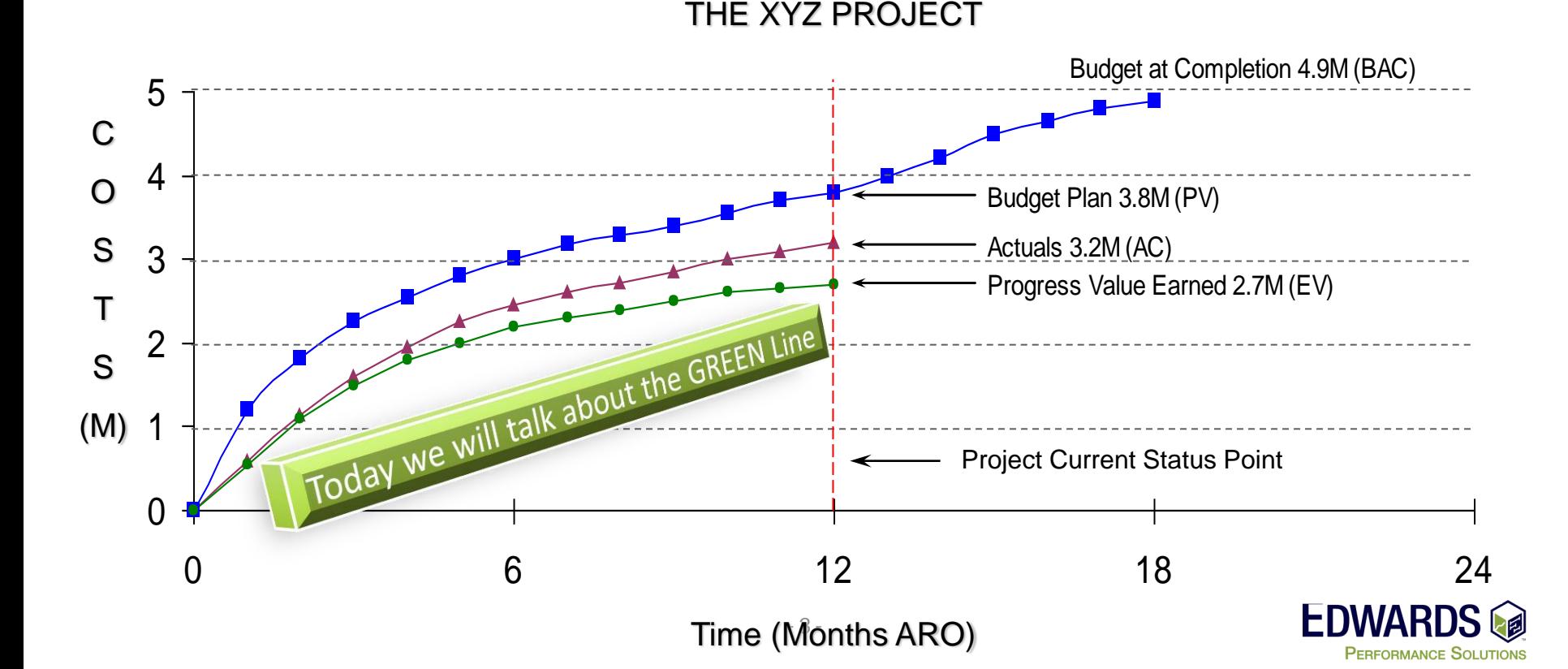

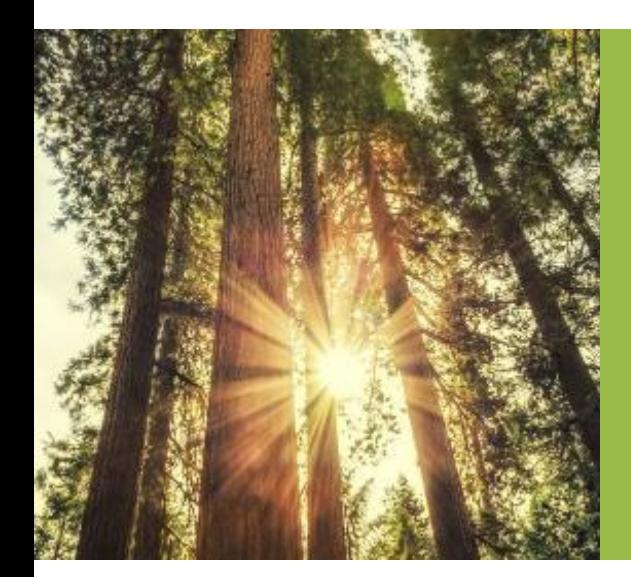

# Using Earned Value to Track Progress with Microsoft Project

#### • Microsoft Field Names – Old vs. New

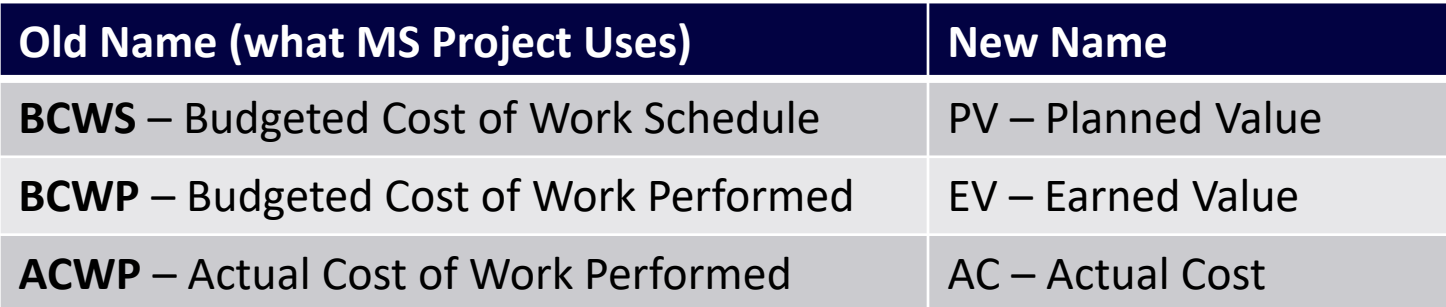

• PV (BCWS), EV (BCWP), AC (ACWP), CV, SV, and EAC are automatically rolled up to the summary level in the project schedule

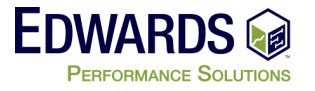

- Microsoft Project Options
	- Several option need to be set to correctly track EVM in Project
- Earned Value method Physical % Complete
- Baseline used for EVM Calculations
- Calculation options easy project updating

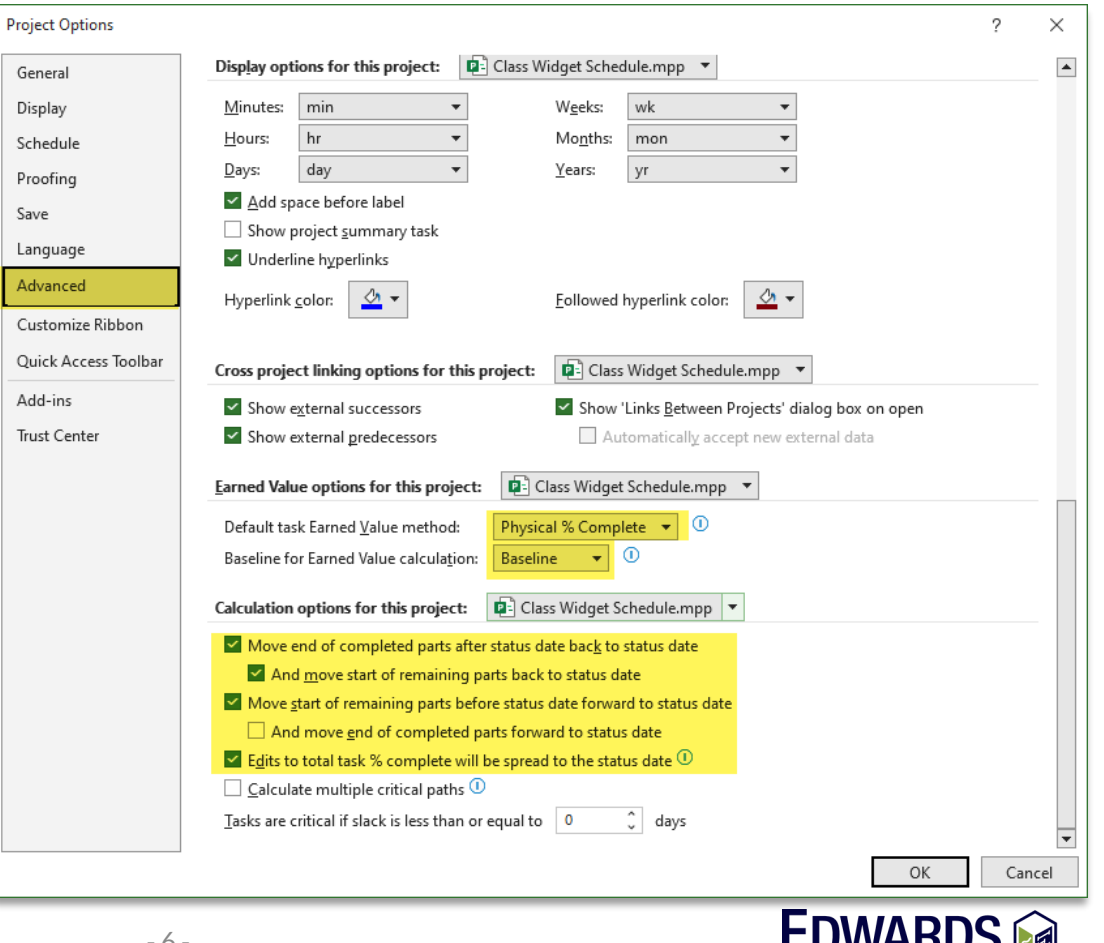

 $\mathsf{P}_{\mathsf{ERFORMANCE}}$  Solutions

#### • Project Baselines

- **Must** set prior to calculating EVM
- Microsoft Project Support 10 baseline

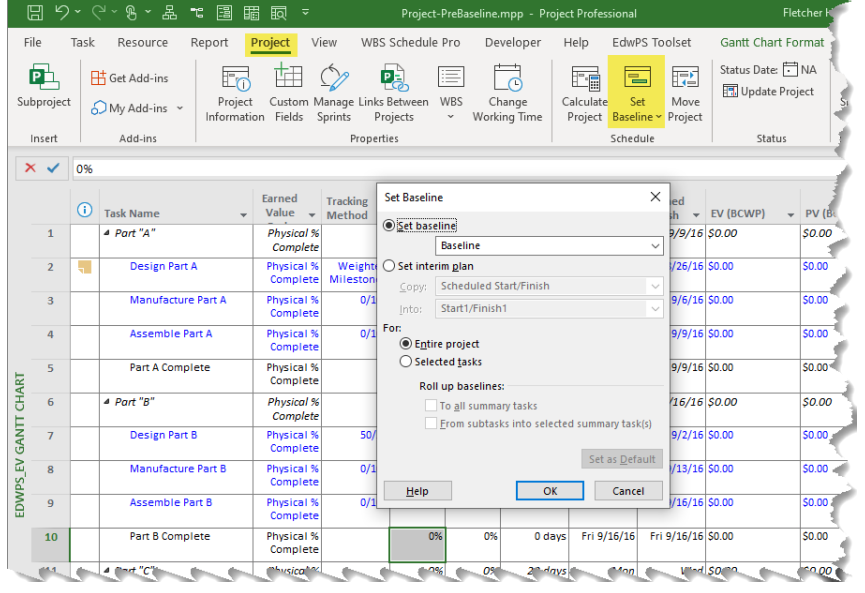

- Baseline Management
	- Copy Baselines from one to another
	- Support Change Request Tracking

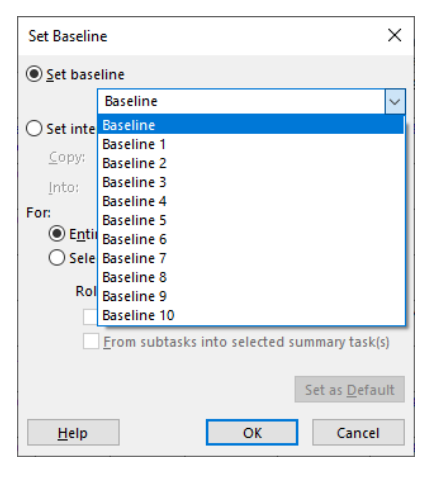

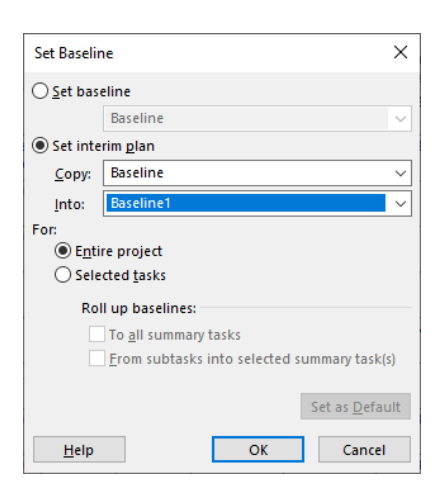

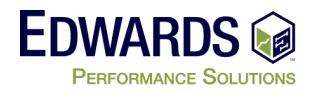

- Status Date
	- All work performed prior to this date changes with each update
	- Allows MS Project to know the time frame when actuals were done

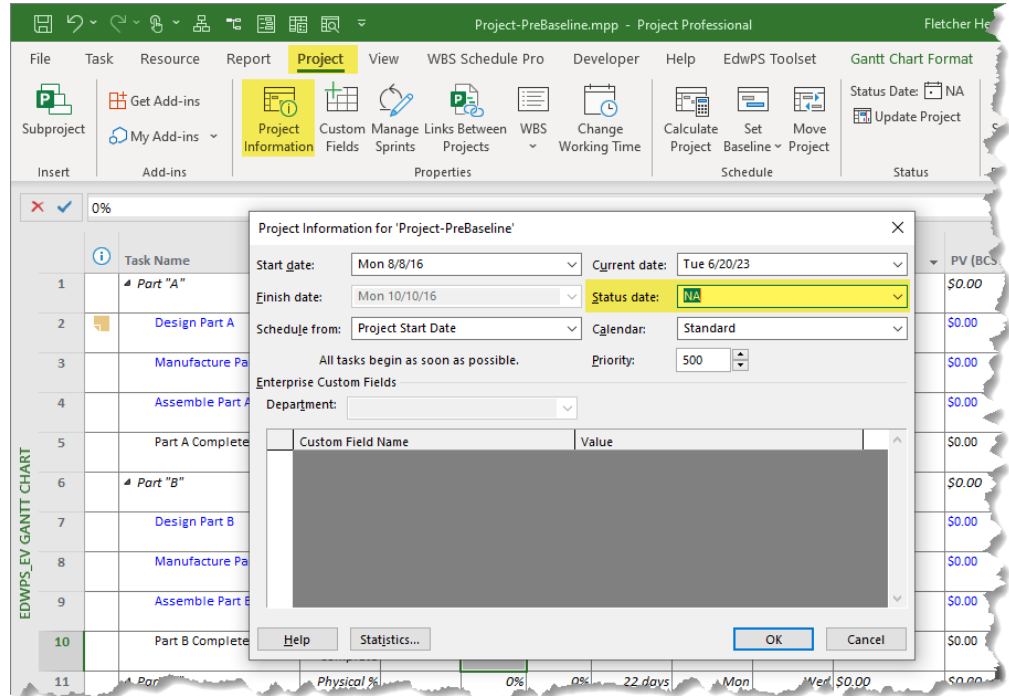

**MUST** be updated prior to updating your project

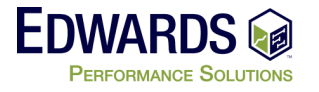

- Custom Fields ease in updating and reporting
	- Tracking Method
	- Control accounts
	- OBS
	- Others

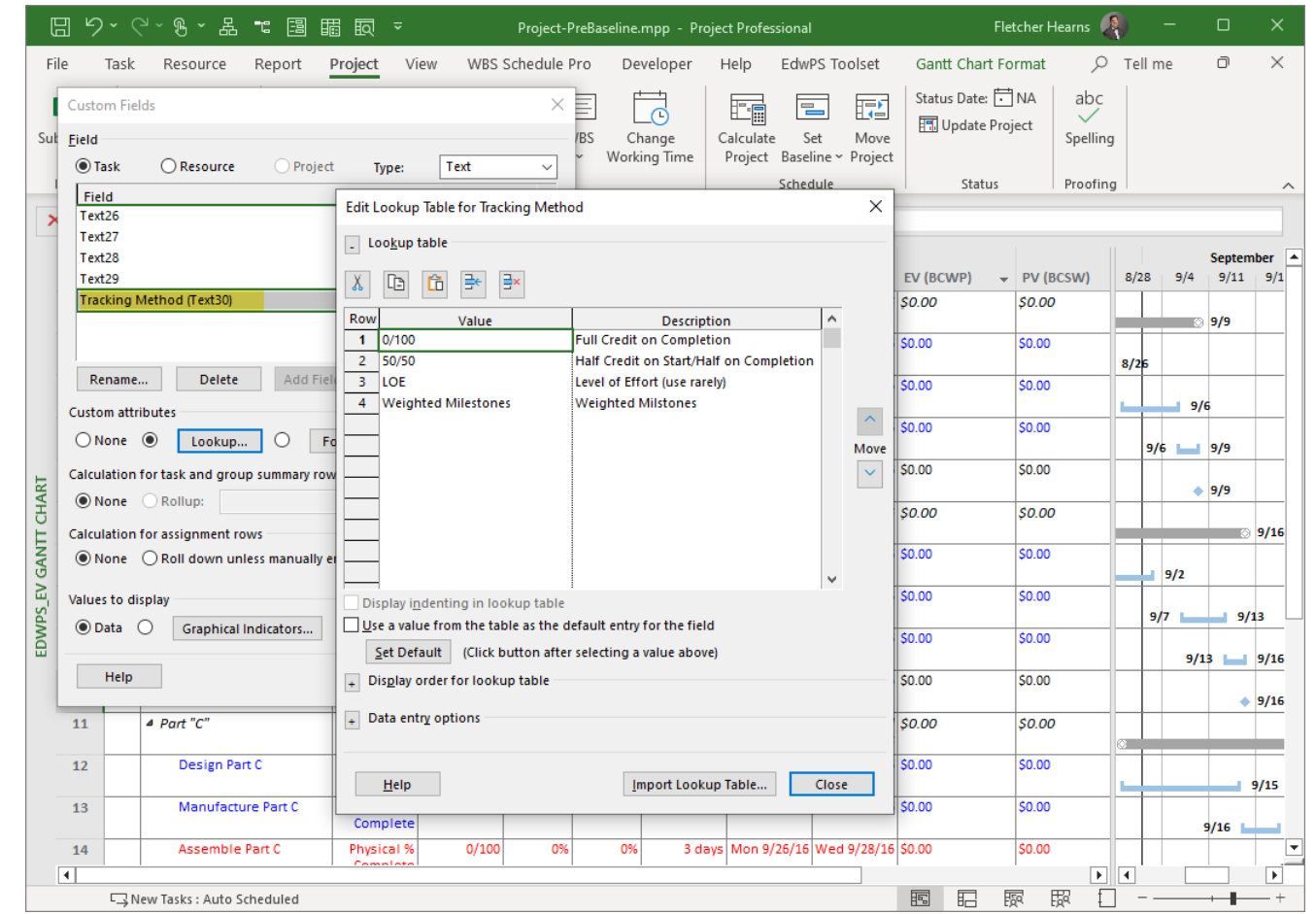

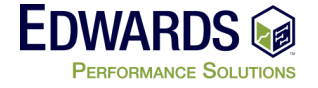

- Microsoft Filed Names Old vs. New
	- Change how field is displayed

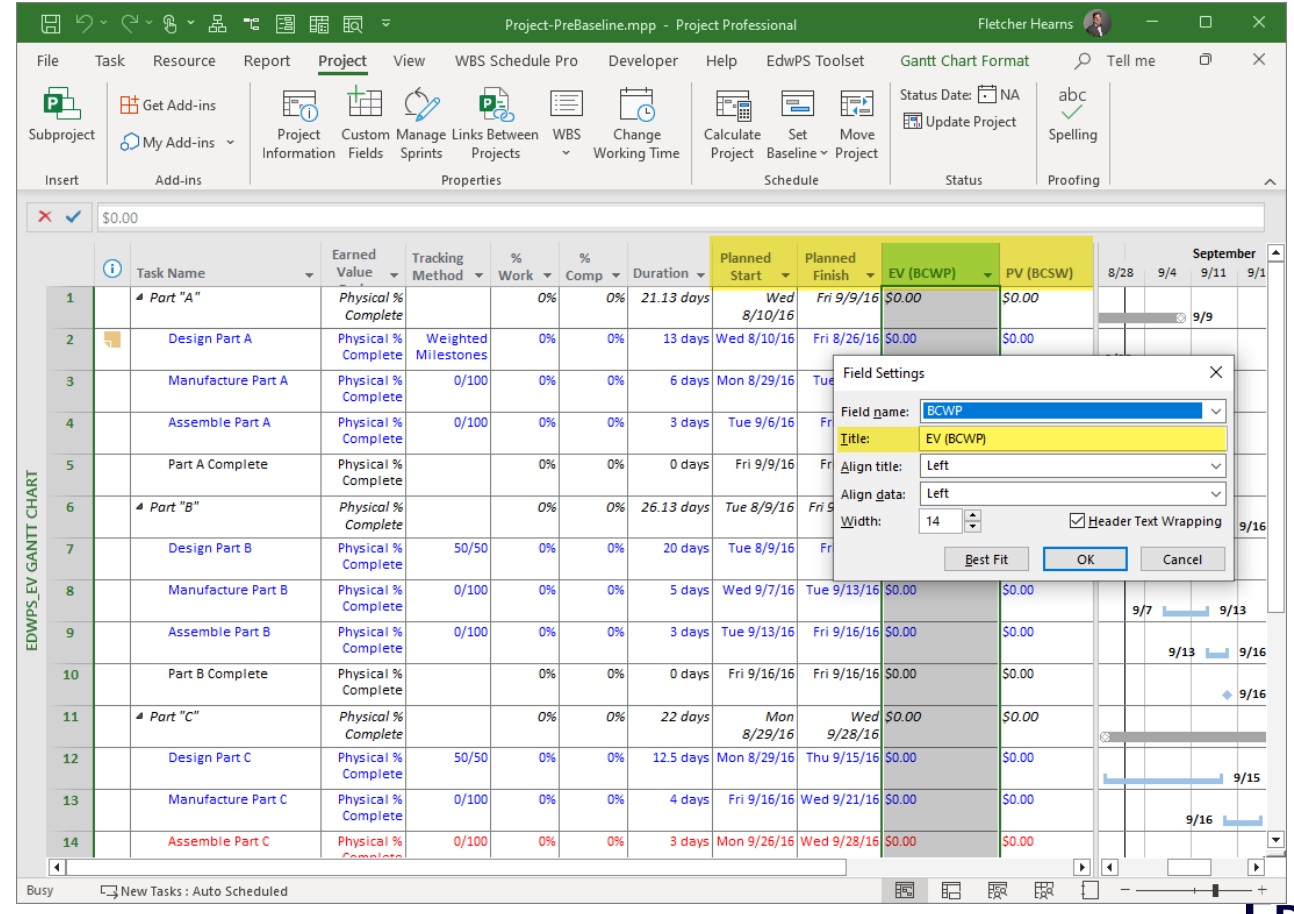

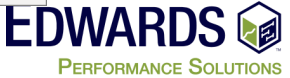

- Use must have a resource loaded schedule with cost
- So, we need all resource loaded into MS Project and assigned to tasks

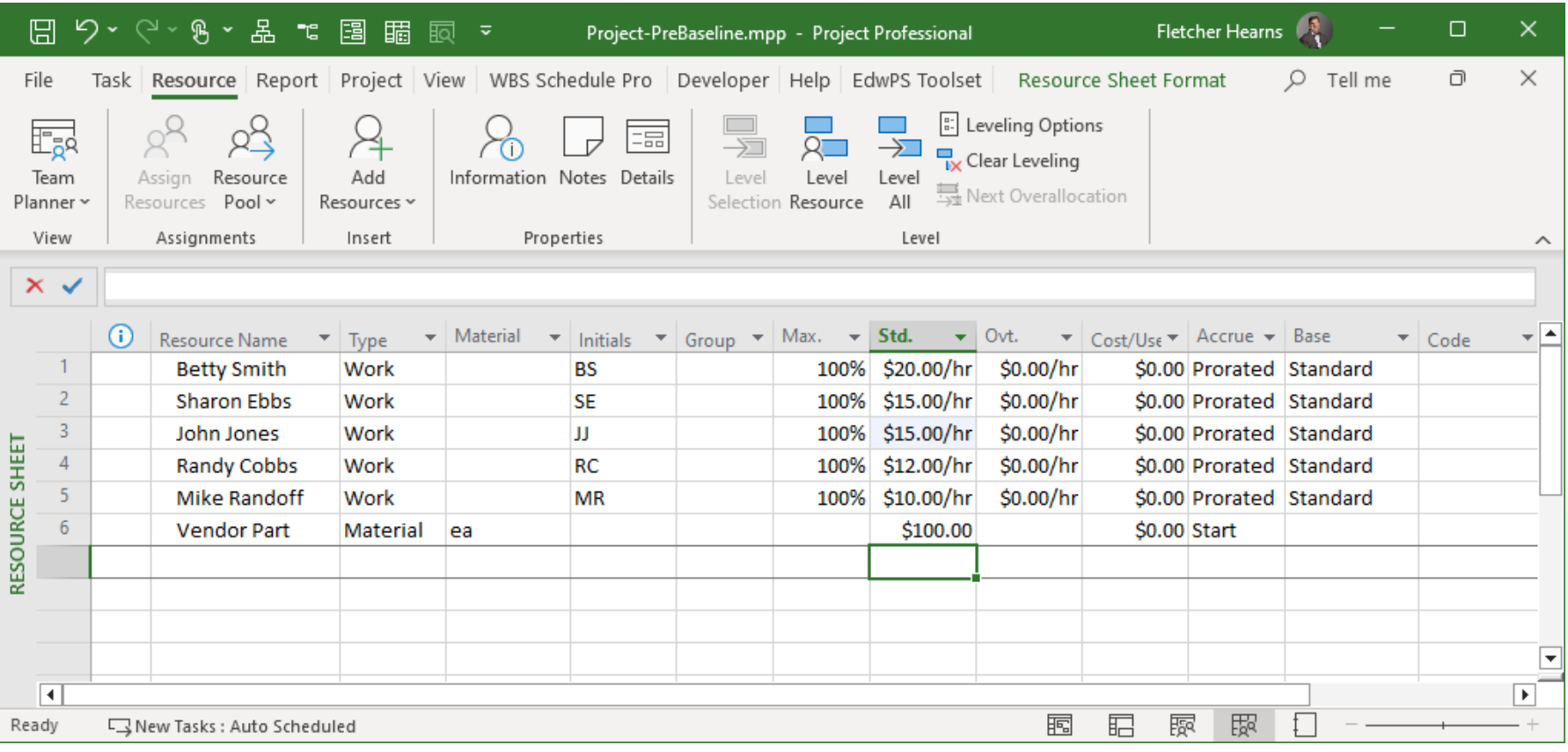

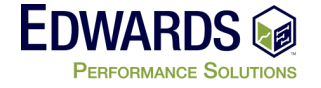

- Use must have a resource loaded schedule with cost
- So, we need all resource loaded into MS Project and assigned to tasks

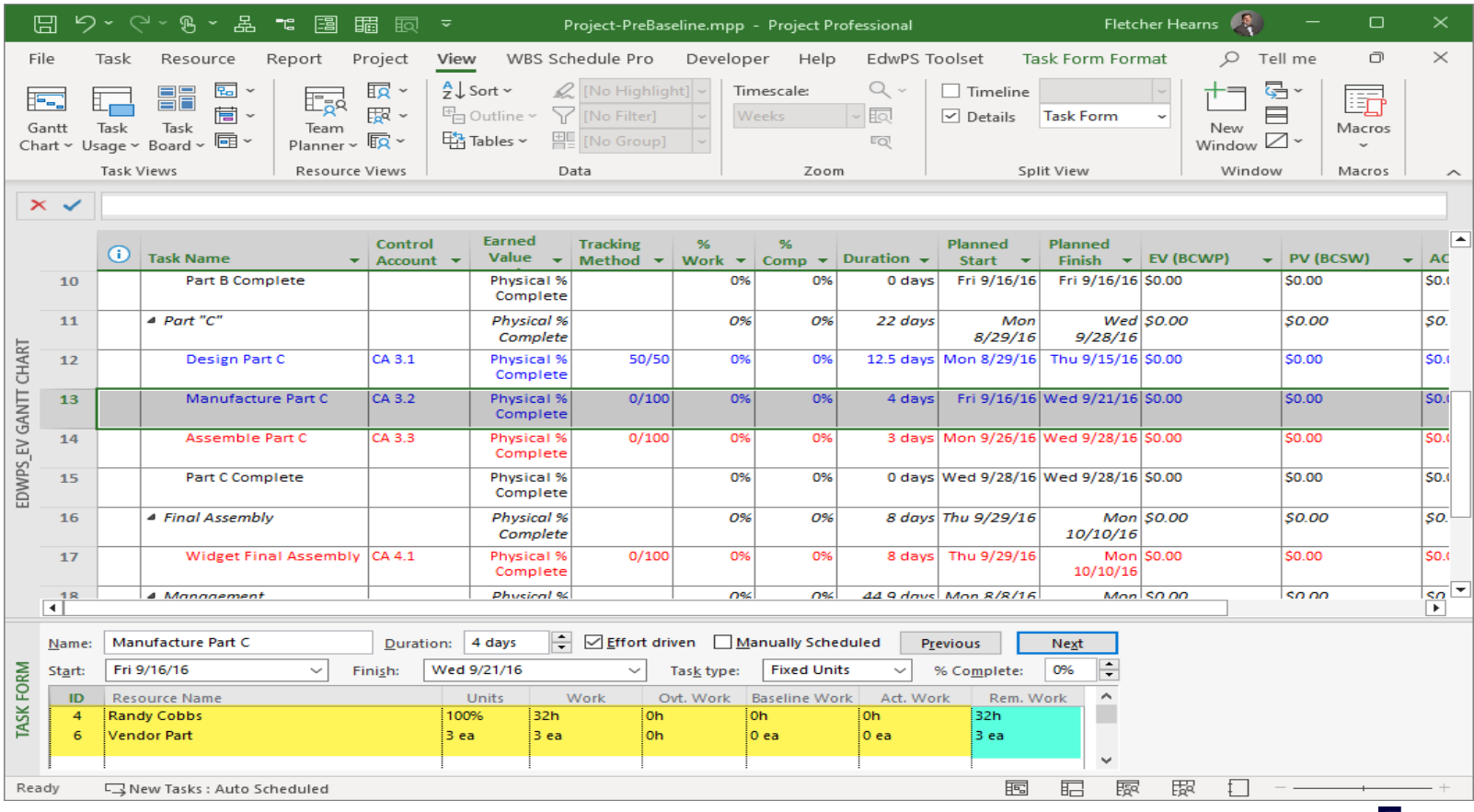

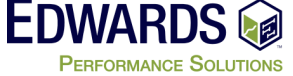

- Now that everything is setup (P-P-P-P-P)
- Set the BASELINE and start tracking EVM

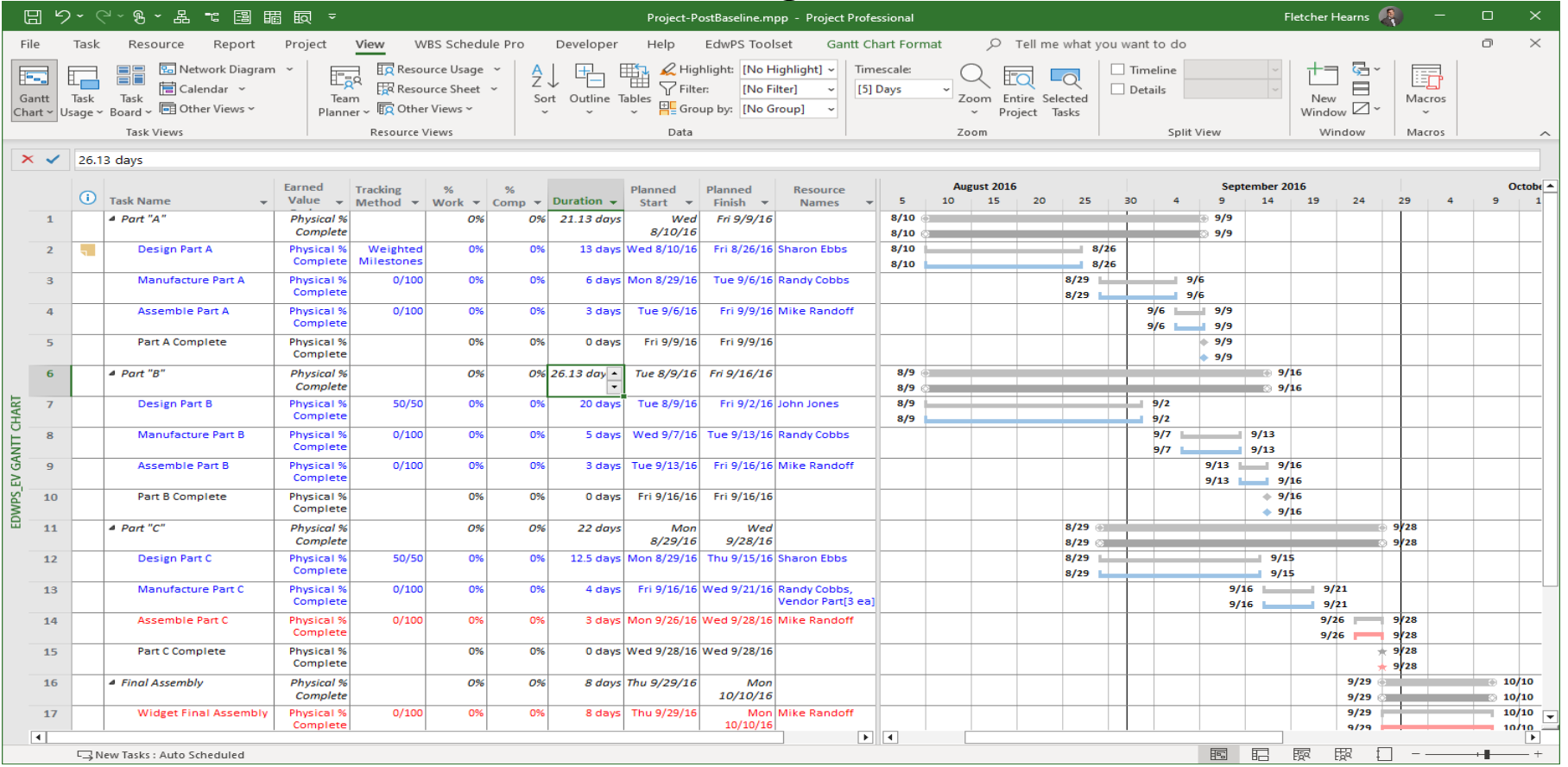

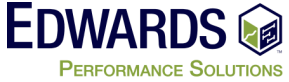

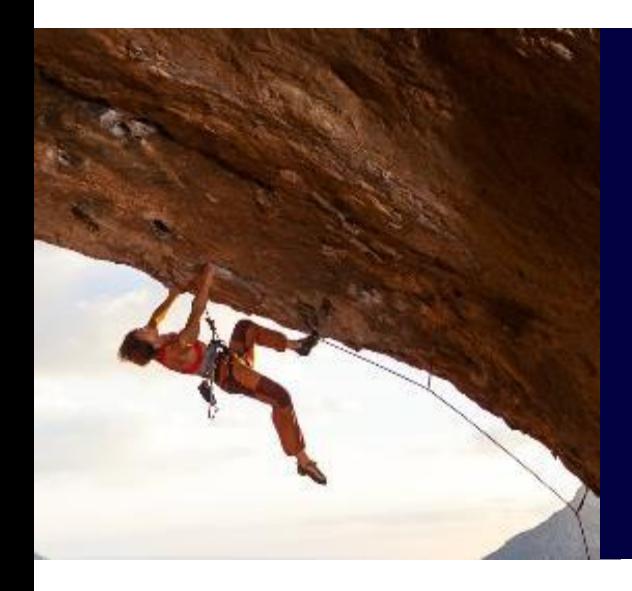

# EVM – Updating The schedule to track EVM

### **Statusing your project - Schedule Control**

- Controlling (or status updating) the project schedule involves
	- Determining if the schedule has changed
	- Managing the actual changes when they occur *(update often)*
- To determine and manage the changes to the project schedule, track the actual project progress against the original project plan. (the BASELINE)
- How?
	- Status Sheets
	- Microsoft Project Server
		- Task Update via Timesheets or User Updates
	- Time reporting systems don't give enough information

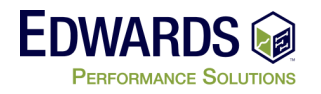

### **Statusing your project - Information Needed**

- Available information for each resource
	- Was the resource available as planned during the status period?
	- Is the resource going to be available as planned moving forward?
	- Update resource calendars 1st
- Task schedule information
	- If the task has started, when did the work *actually* start (Actual Start)?
	- If the task is complete, when did it *actually* finish (Actual Finish)?
- Task Work/Cost Information for each resource for each task
	- How many hours were worked on the task by the resource?
	- How many more hours are needed to complete the work by each resource?

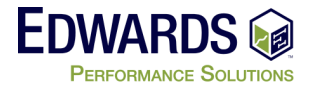

### **Statusing your project - Schedule Control**

- You need not only what work was performed
- You also need remaining work. Do not assume Ask the question

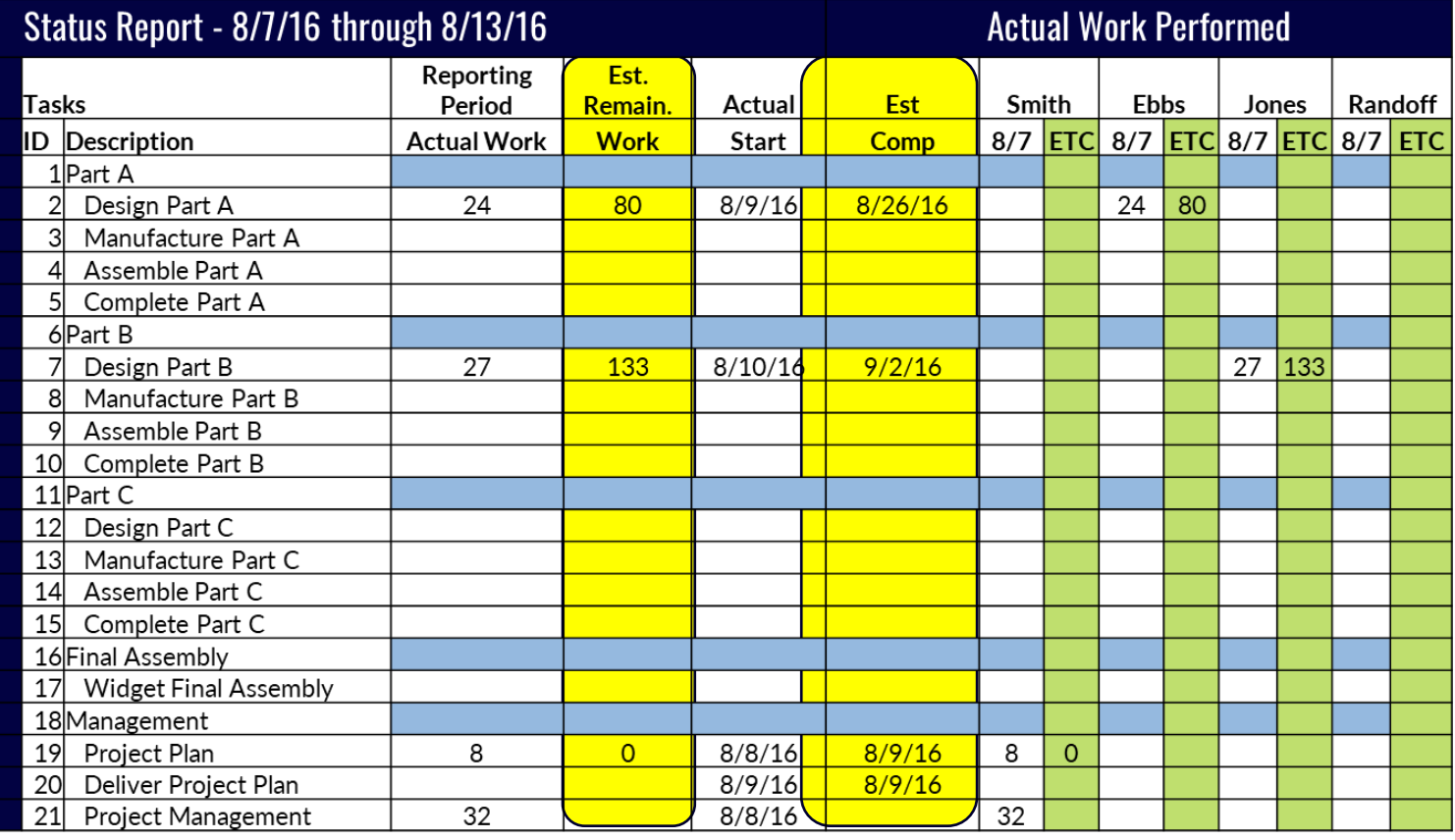

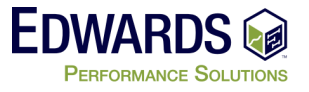

### **Stutusing your project - Schedule Control**

• You **MUST** always start by updating Project Status date

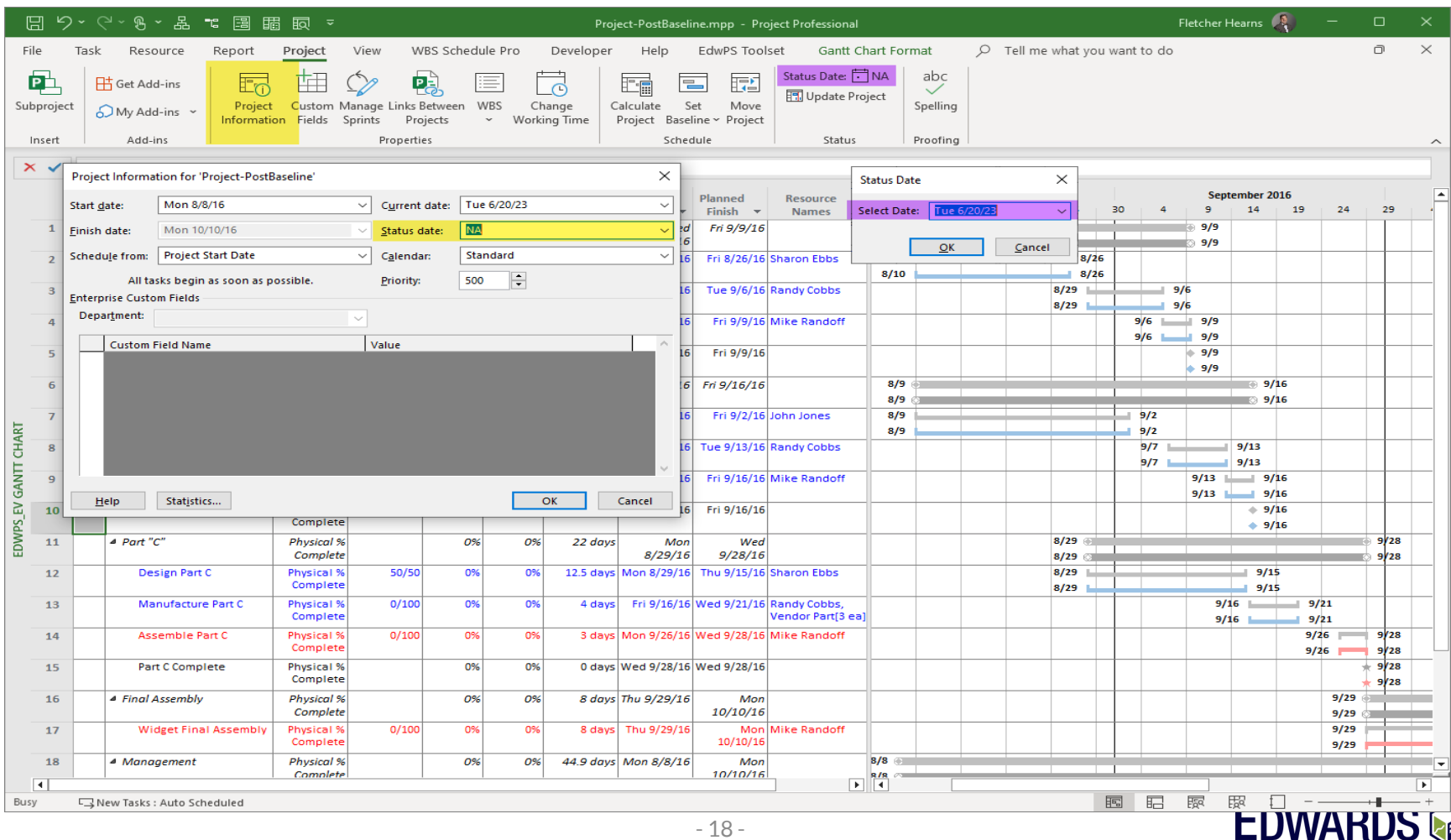

### **Statusing your project - Schedule Control**

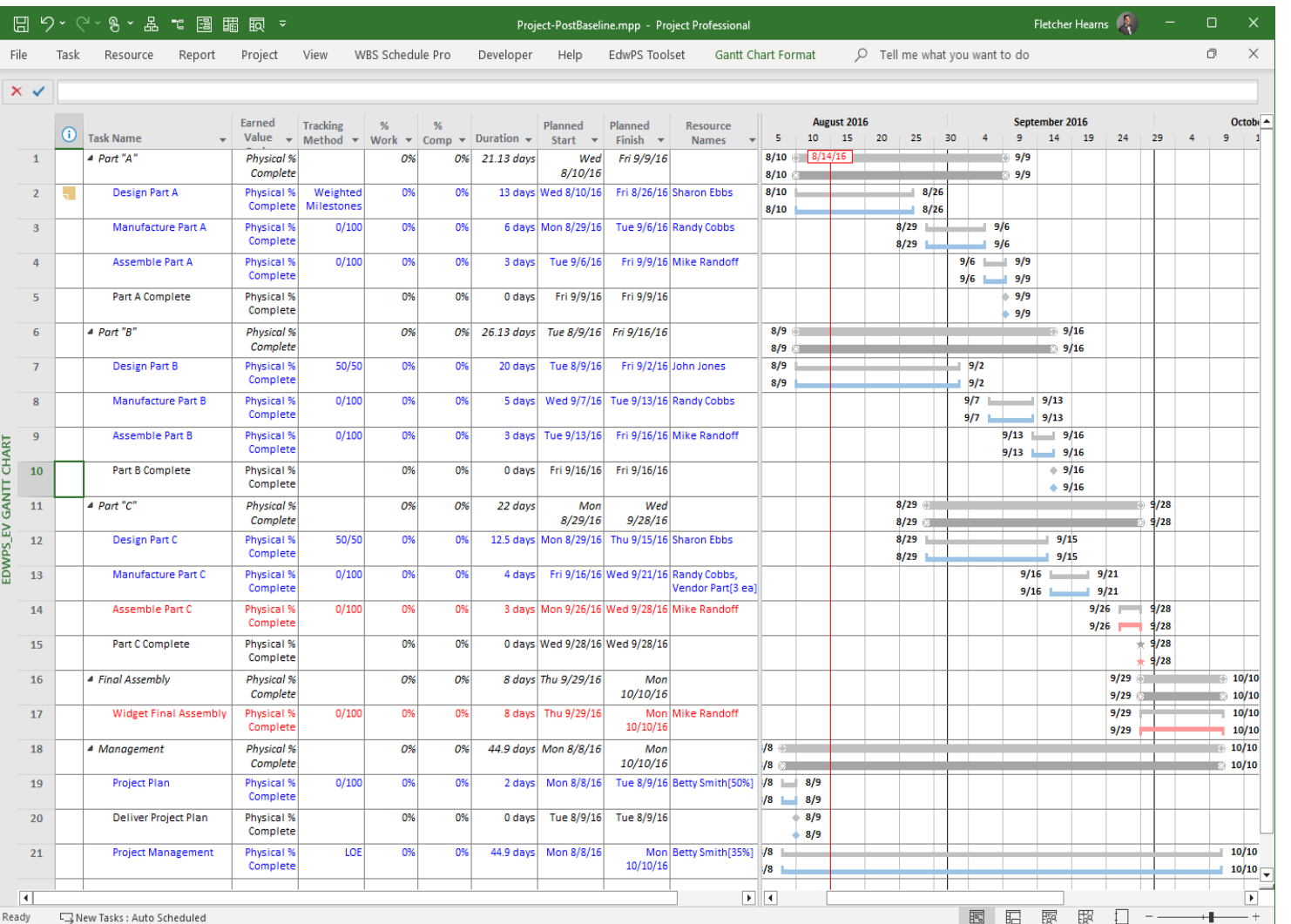

• The RED line represents the Status Date

- To the left work completed
- To the right work to be completed

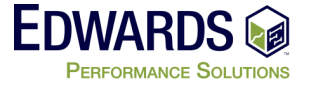

Note: Want status line on your project – send email to presenter

### **Statusing your project - Schedule Control**

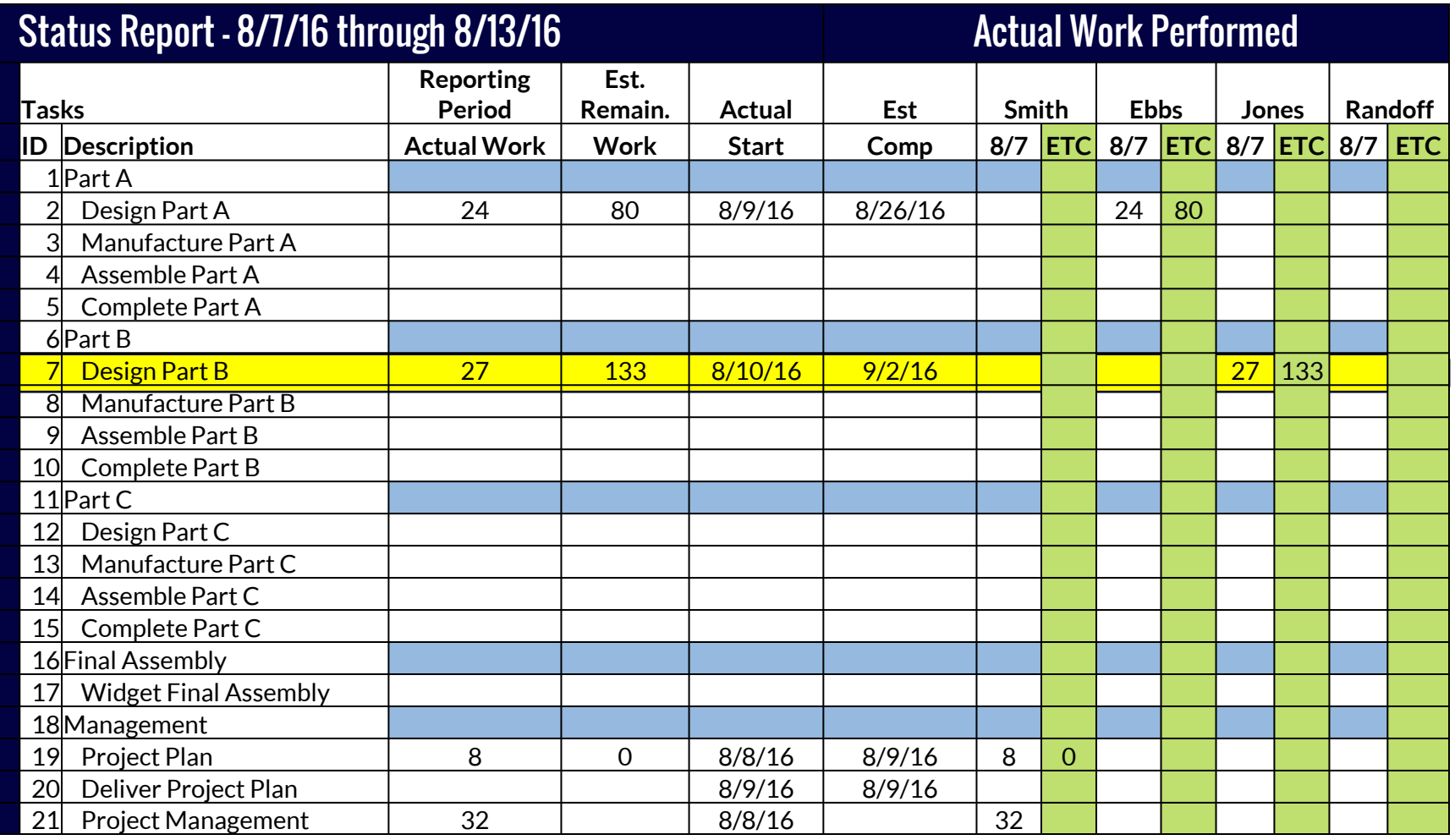

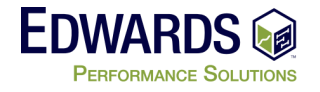

### **Statusing your project - Update task based on input**

#### • Let update "Design Part B"

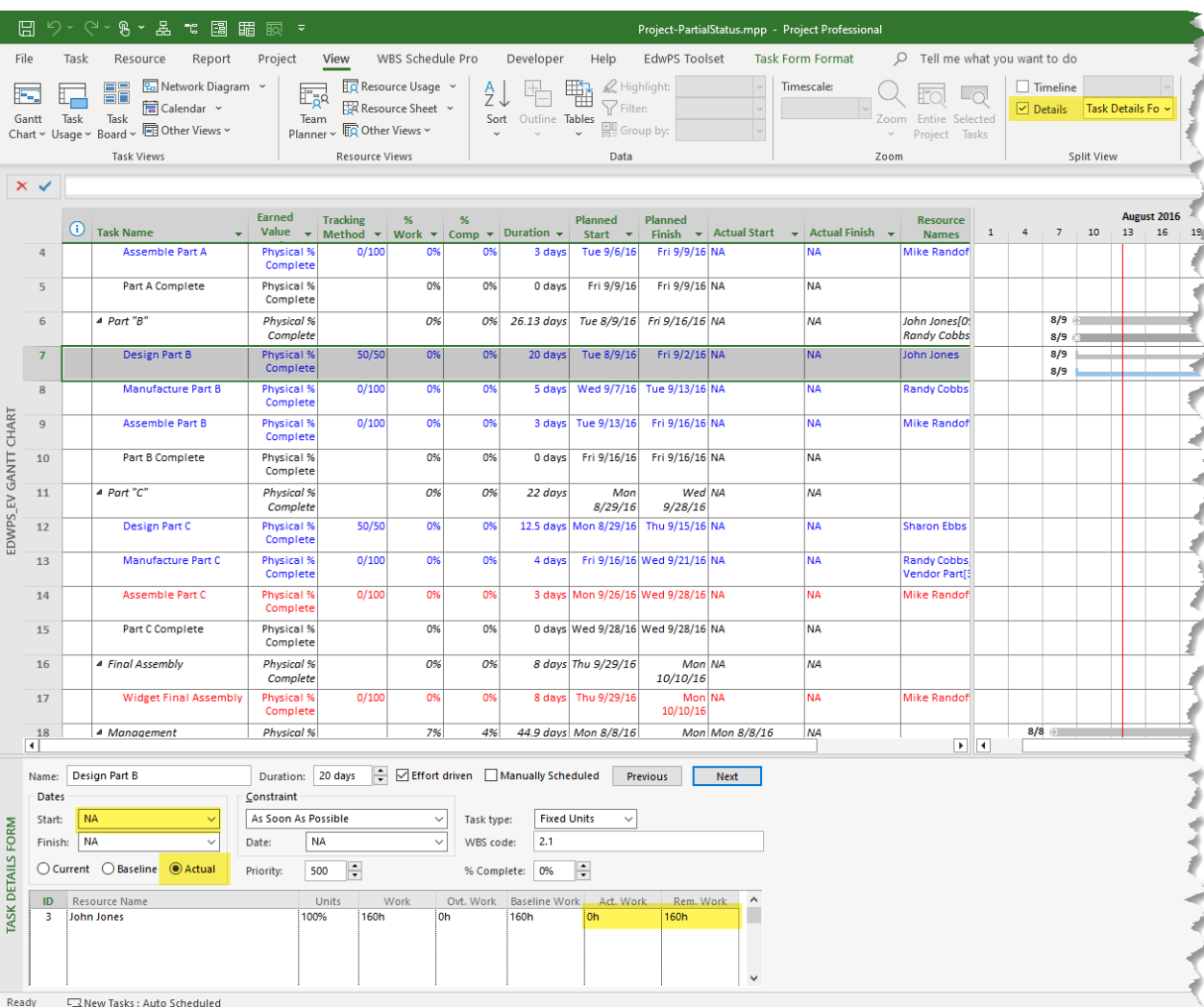

#### What we know:

#### Started on: 8/10/16

Actual work: 27 hrs.

Remaining work: 133 hrs.

Planned finish: 9/2/16

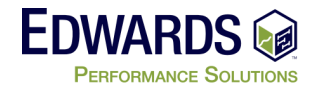

### **Statusing your project - Update task information**

• We have updated "Design Part B"

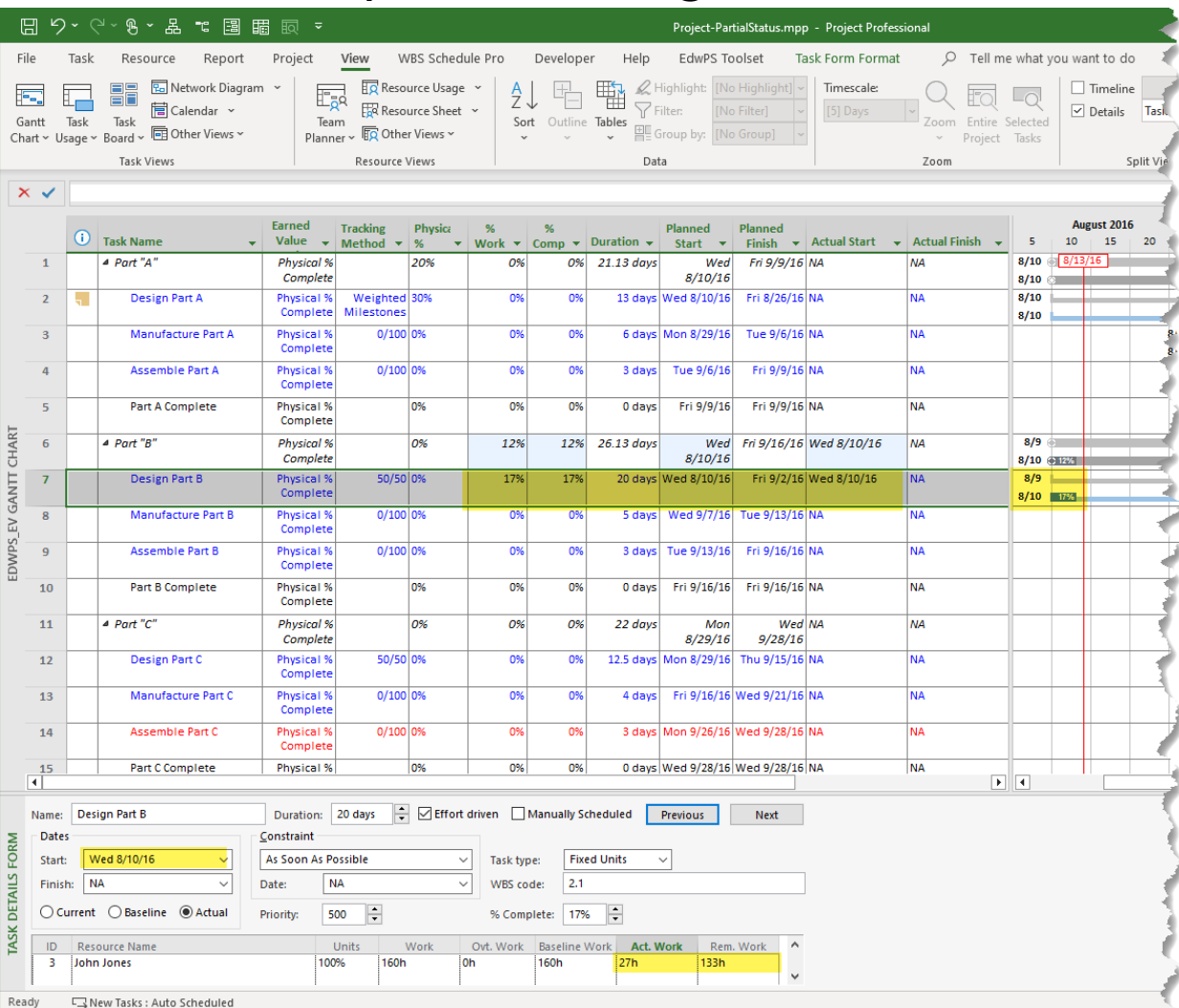

#### What we know:

Started on: 8/10/16

Actual work: 27 hrs.

Remaining work: 133 hrs.

Planned finish: 9/2/16

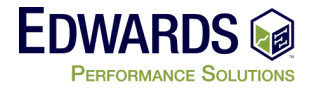

### **Statusing your project - Claim the EV**

- Now take the Earned Value for the task 50%
	- We get 50% at start and 50% when complete

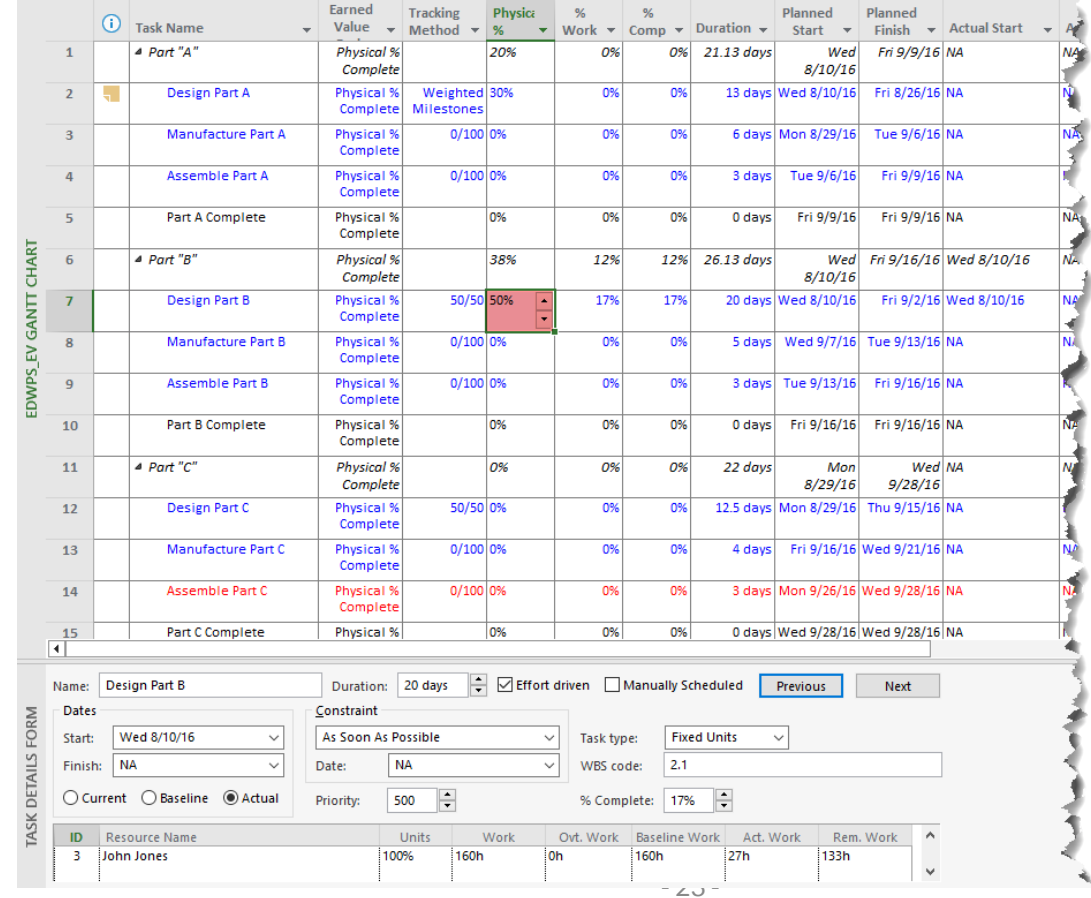

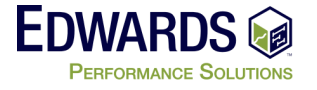

### **Statusing your project - Review EVM**

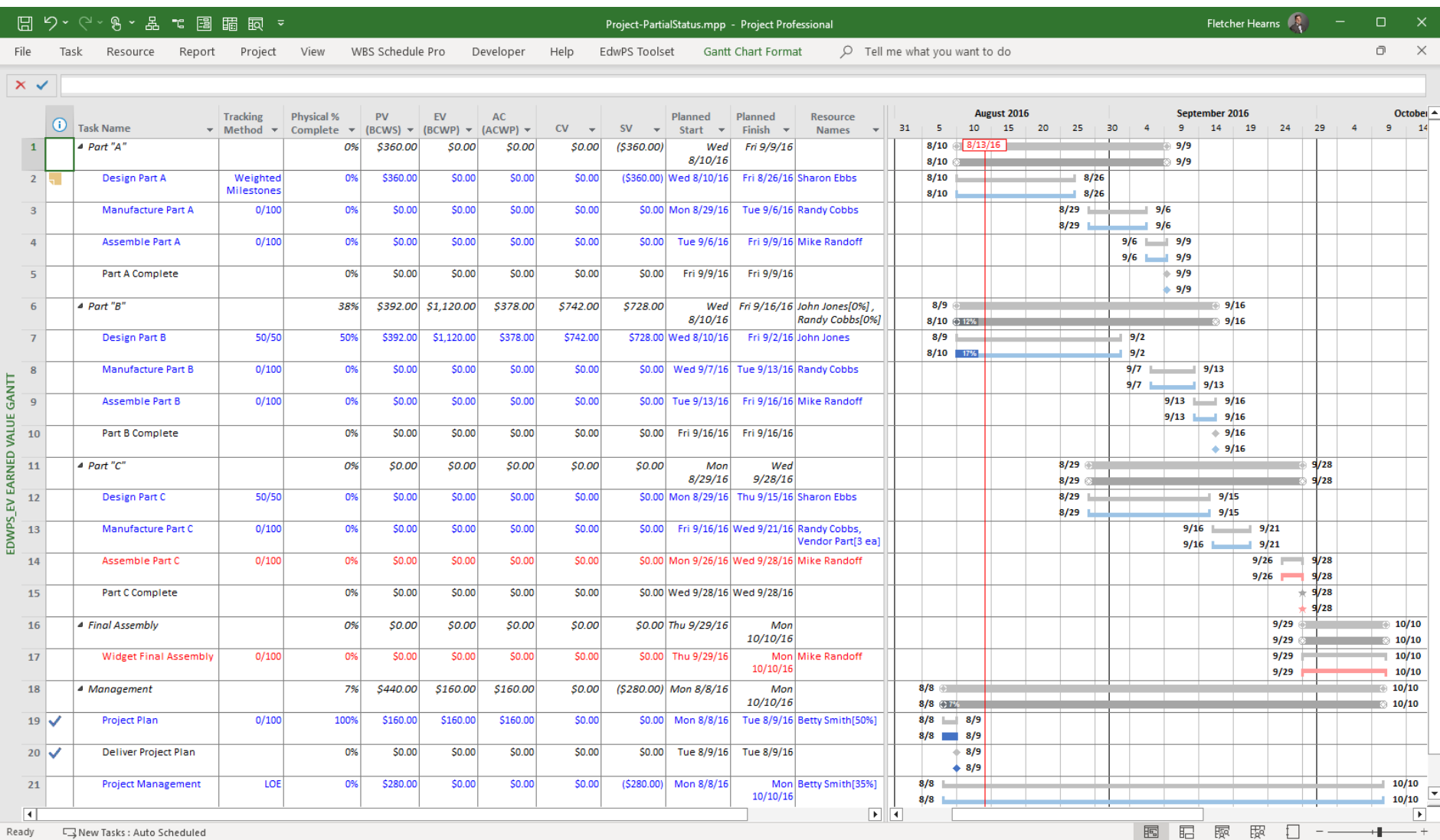

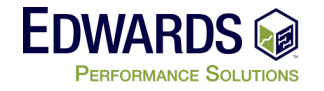

### **Statusing your project - Schedule Control**

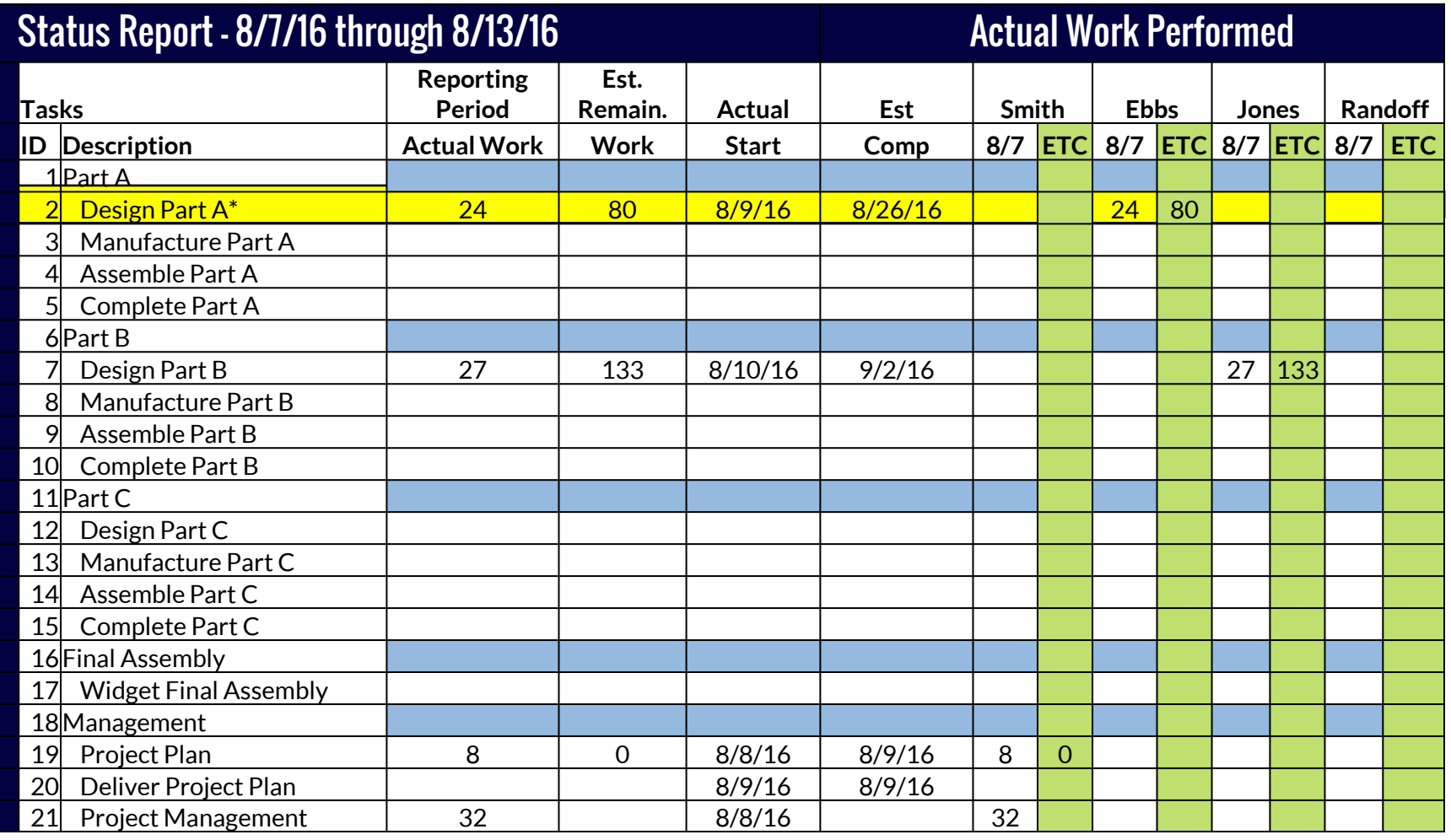

\* - Component 01 Complete

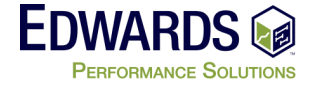

### **Statusing your project - Task Update**

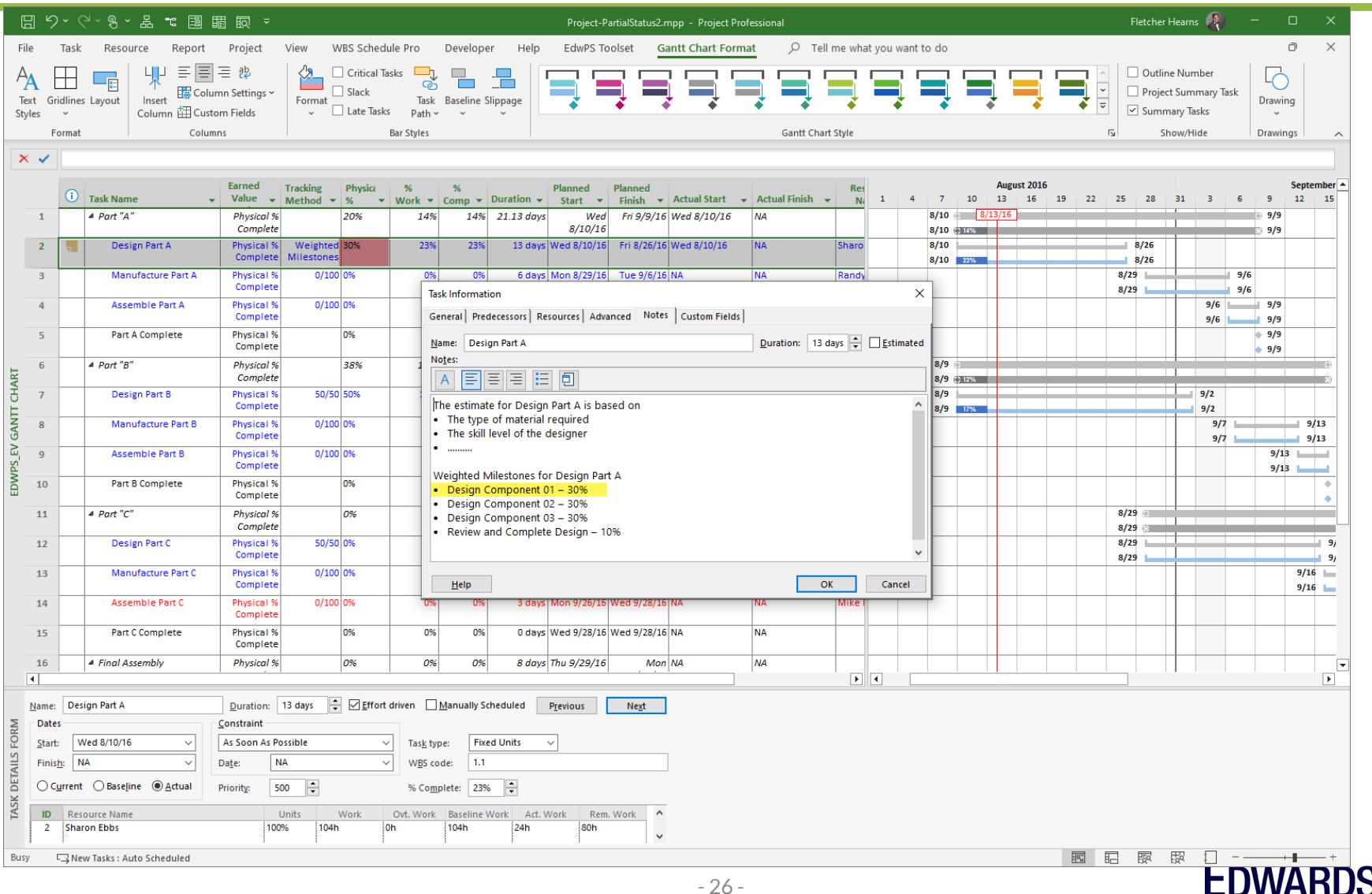

### **Statusing your project - Task Update – Not as planned**

• Work not completed as planned (16 hrs. vs 24 hrs.)

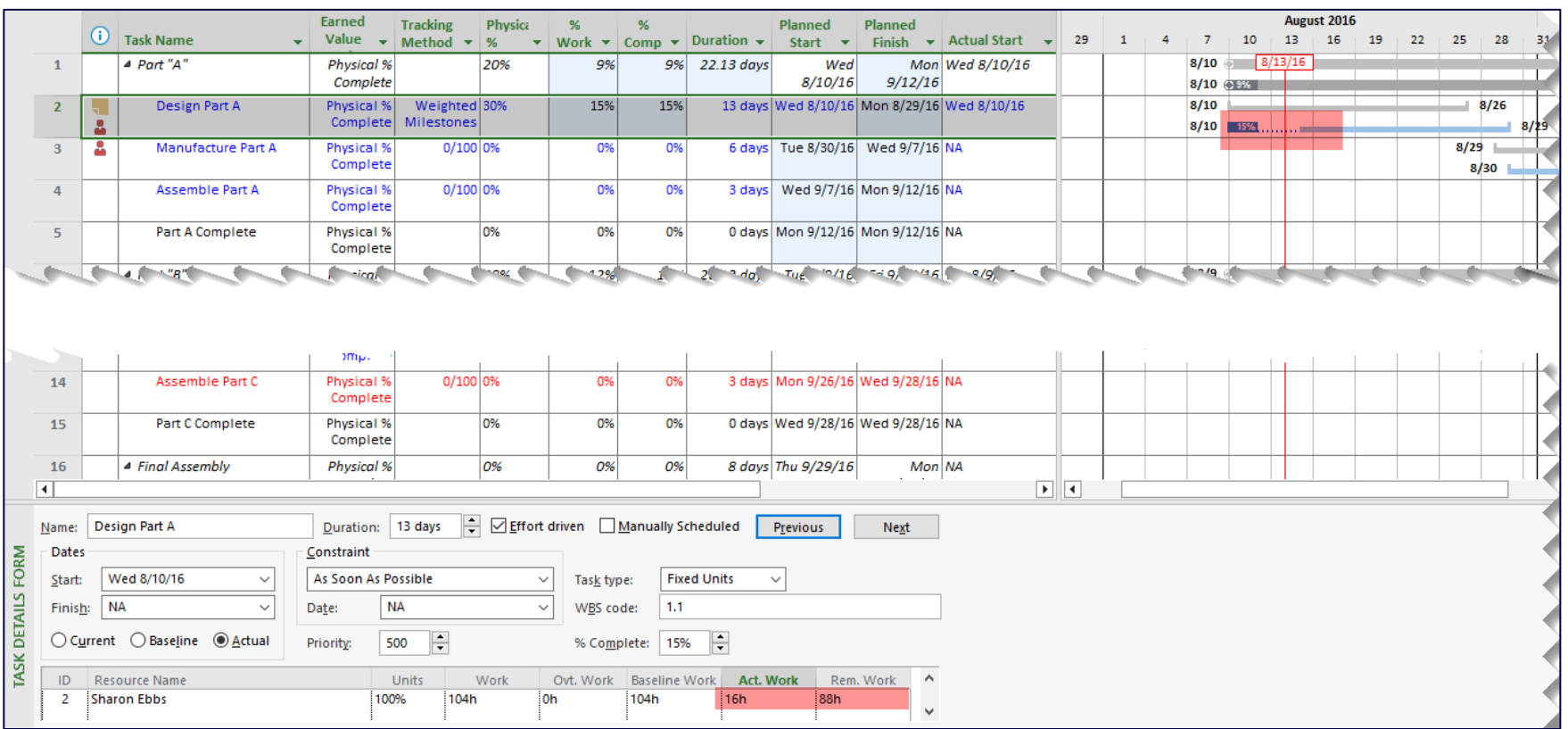

• With options set, Microsoft Project reschedules uncompleted work after Status Date

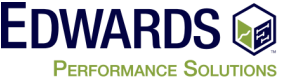

## **Statusing your project - Task Update – Detailed**

• For out friends who need finer granularity....

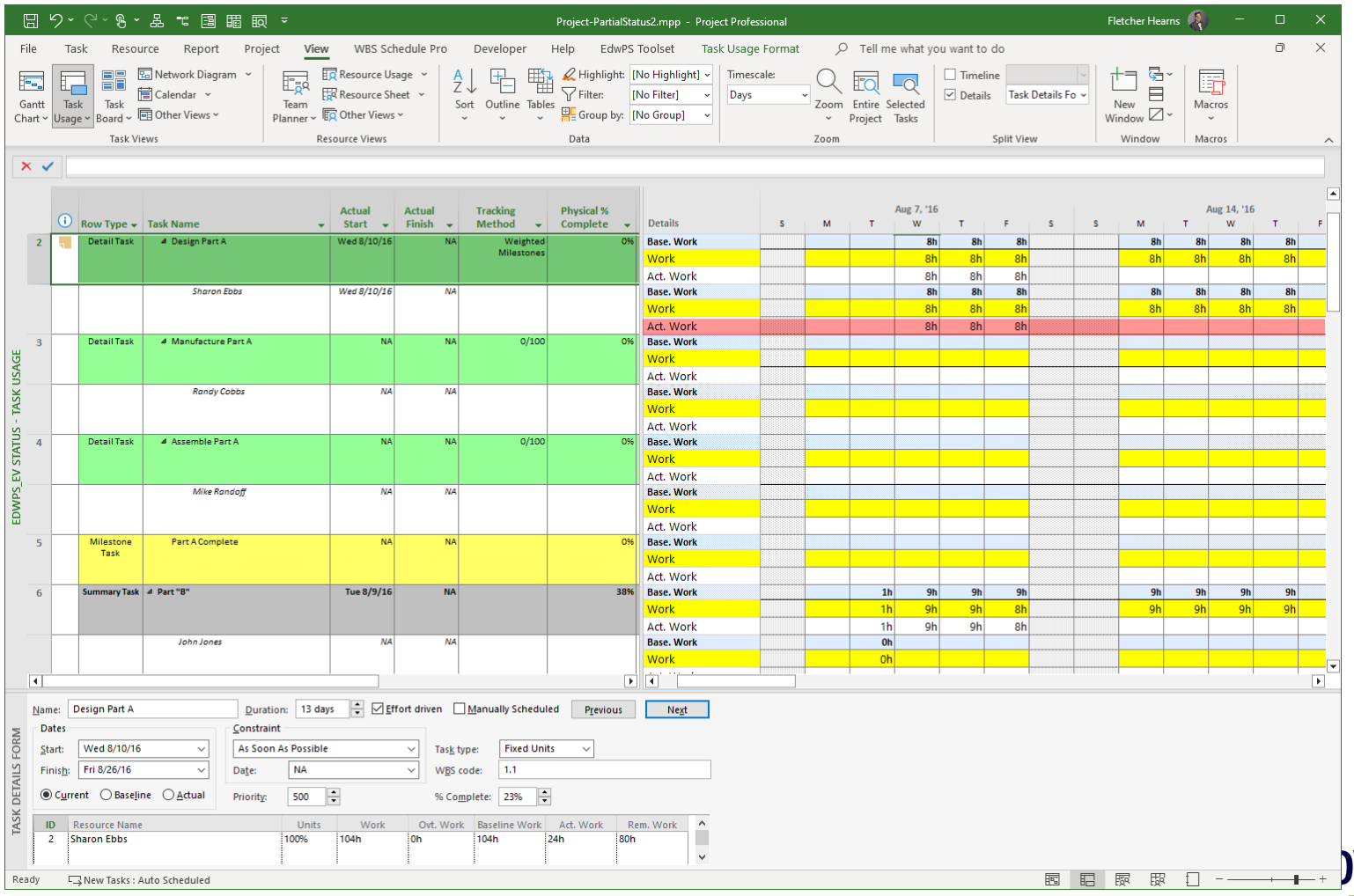

**PERFORMANCE SOLUTIONS** 

# **Statusing your project - Task Update – Detailed**

#### • For out friends who need finer granularity….

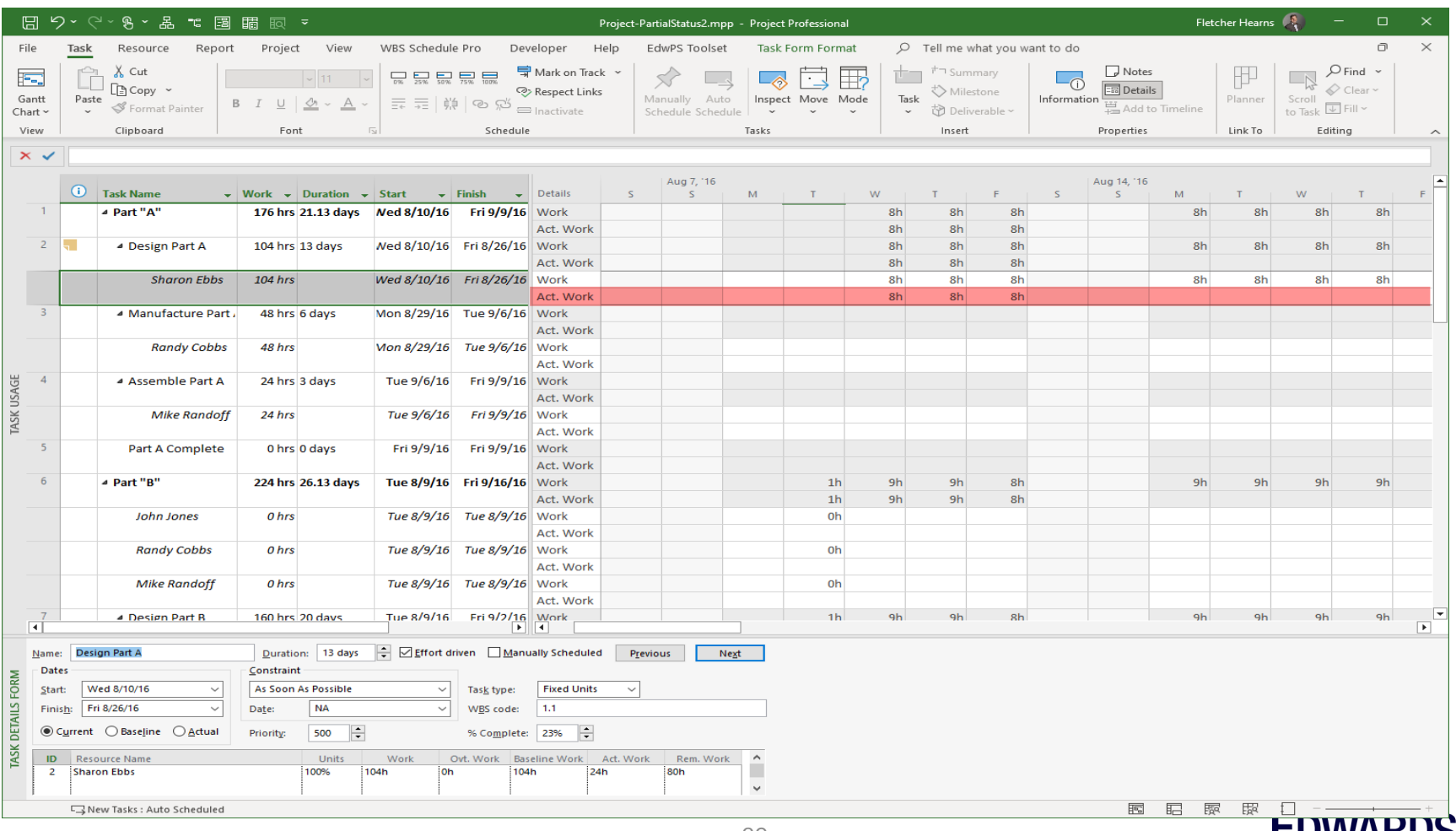

### **Statusing your project - EVM Review**

#### • Let's look at the overall EVM Status

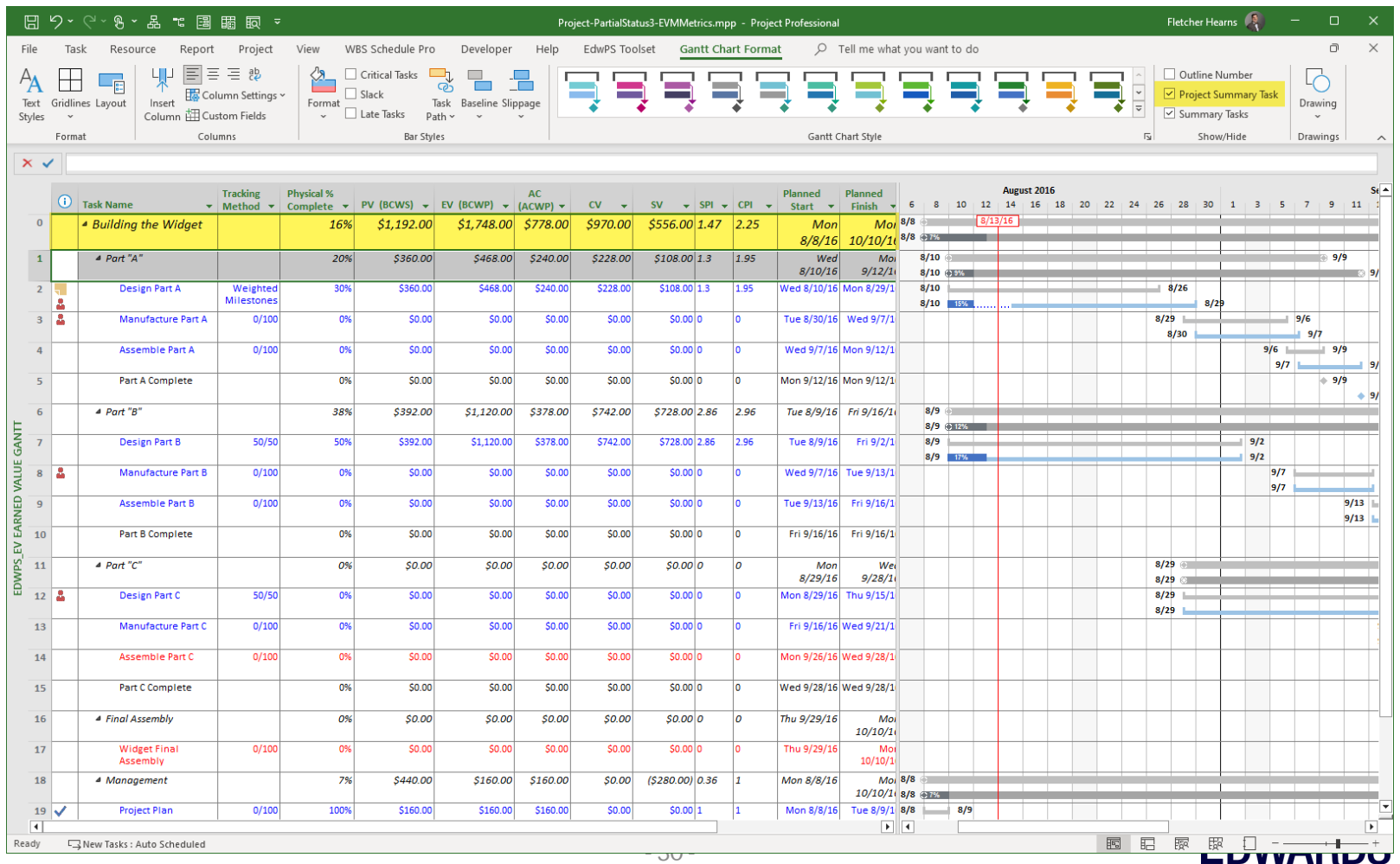

### **Earned Value Analysis**

• Indicators to Look for in Earned Value Analysis

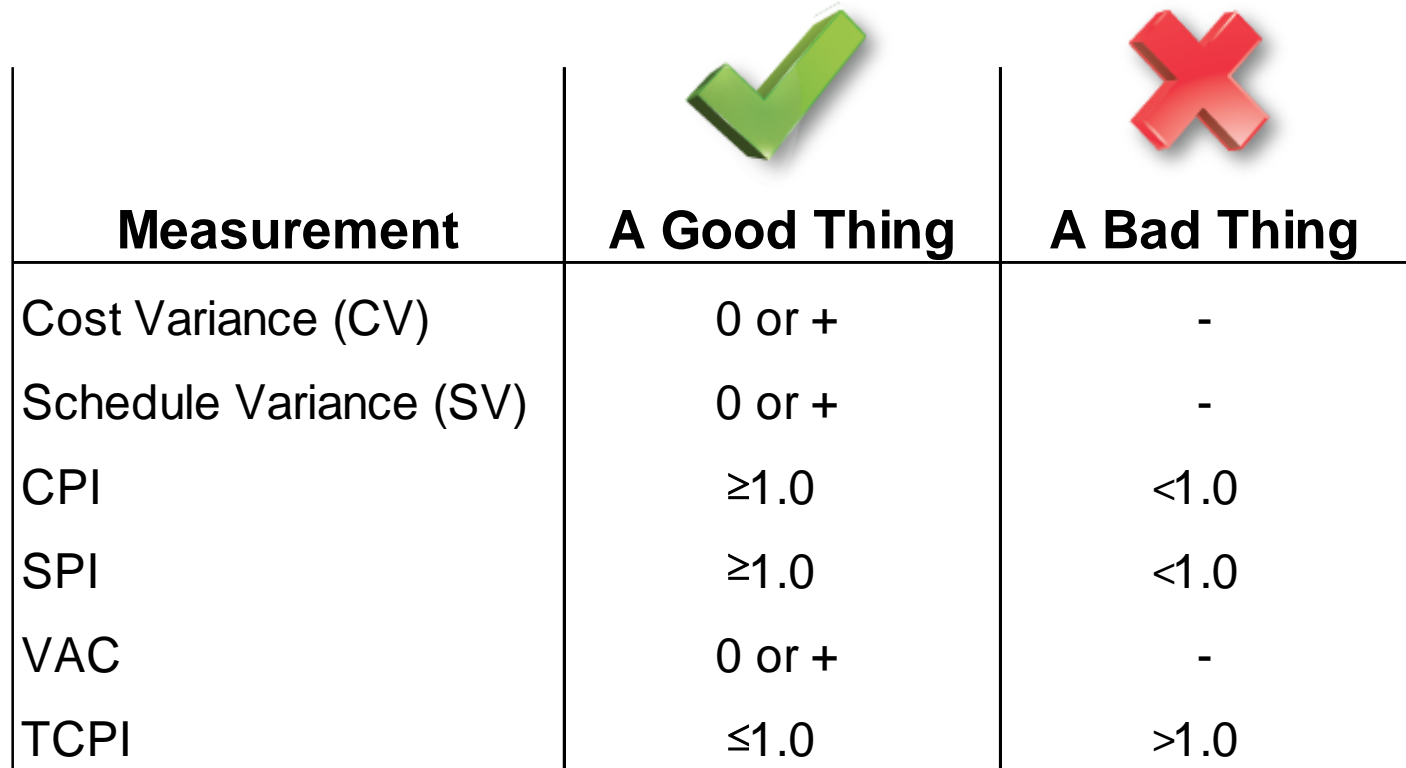

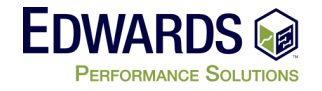

### **Statusing your project - Things to remember**

# Things to remember

- •Update your schedule often
- •Don't make assumptions about Work done or not done
- •Don't make assumptions about Start and Finish dates
- •Ask Questions

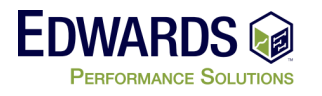

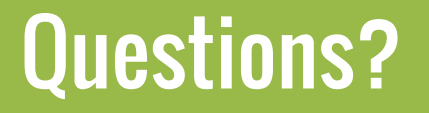

Questions? *To learn more about the topic of this presentation, please contact…*

### Fletcher Hearns PMP, PMI-ACP, PMI-SP, MCTS, MCP, CSM

[FHearns@edwps.com](mailto:Fhearns@edwps.com)

443.561.1340

6085 Marshalee Drive, Suite 140, Elkridge, MD 21075 800.556.2506 | **www.EdwPS.com**

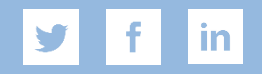